# **Airbus Ship Detection Challenge Documentation**

*Release 0.0.1*

**Michał DYzma et. al.**

**12/08/2018 14:32**

## **Contents**

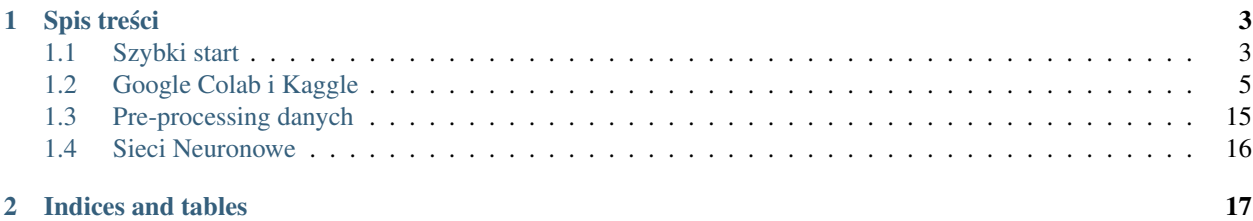

**Ostatnio zmieniony** 12/08/2018 14:32

Wyzwanie zostało opublikowane na portalu [Kaggle](https://www.kaggle.com/c/airbus-ship-detection) 30. lipca 2018. Dokumentacja będzie pisana w języku Polskim, ale ze względu na specyfikę dziedziny będę stosował wiele zapożyczeń. Purystów językowych z góry przepraszam.

Wyzwanie dotyczy opracowania algorytmu, który poprawnie sklasyfikuje i oznaczy na zdjęciu satelitarnym statek. Algorytm musi być jak najbardziej wydajny i precyzyjny. Dokładny opis wyzwania znajduje się pod linkiem podanym powyżej.

# CHAPTER 1

## Spis treści

## <span id="page-6-1"></span><span id="page-6-0"></span>**1.1 Szybki start**

Ogólne informacje odnośnie projektu. Zakładam, że uczestnicy znają Pythona w stopniu minimum podstawowym i posiadają przynajmniej ogólną wiedzę dotyczxącą zagadnień Machine Learning i Deep Learning. W toku prac przygotuję odpowiednie "bryki" dotyczące szczegółów implementacji sieci neuronowych i zasad ich działania. Różnice, plusy, minusy.

#### **1.1.1 Wa ˙zne linki**

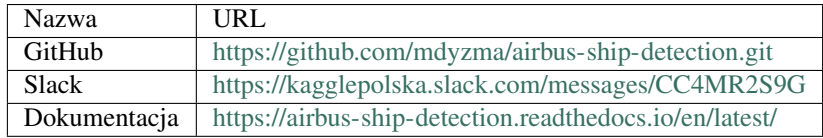

### **1.1.2 Terminy**

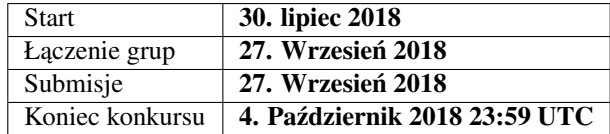

### **1.1.3 Nagrody**

Łączna pula nagród: \$60,000

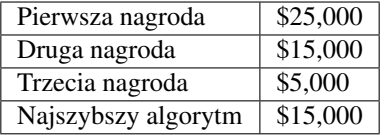

## **1.1.4 Wybrane zasady**

- 1. Pięć submisji na dobę
- 2. Możliwość wyboru 2 do oceny finałowej.
- 3. Zakaz używania zewnętrznych zestawów danych (patrz [dyskusja\)](https://www.kaggle.com/c/airbus-ship-detection/discussion/62273), ale możliwość używania pre-trenowanych sieci pod warunkiem ich rejestracji na Forum.

### **1.1.5 Proponowane etapy i działania**

Większość skryptów zmieści się w pojedynczym notebooku, który zamieszczę na Platformie Colab od Google (ze względu na możliwość trenowania na GPU). Tam też wrzucę dane treningowe. Na początku testowe. Dodam, że każdy może robić próby sam na własnym koncie google colab używając niewielkiej, losowej próbki kilku tysięcy zdjęć (w zestawie treningowym jest ich 104 000). Proponuję więc już teraz nauczyć się obsługi colab i zobaczyć jak idzie uruchamianie GPU. Możemy się też umówić na sesję treningową, którą poprowadzę i każdy zaproszony będzie mógł zobaczyć jak to wygląda w praktyce.

#### 1. Ściągnięcie zestawu danych (każdy musi indywidualnie)

- waga 26 GB
- konto google airbus-kaggle-test
- konto google airbus-kaggle-train
- 2. Zaznajomienie z interfejsem i działaniem Google Colab
	- uruchamianie kodu pythona
	- używanie preinstalowanych bibliotek
	- akceleracja GPU

#### 3. Zadania koncepcyjne:

- Losowanie próbki do testowania zmian obrazków (ostrość, kanały barw etc). Trochę EDA i prawdopodobieństwa.
- dobór rodzaju modyfikacji obrazków. Tutaj troch˛e teorii o kodowaniu kolorów, kanałach i sposobach ich analizy oraz modyfikacji
- dobór odpowiedniej metody/metod ewaluacji. Trochę teorii o rodzajach sieci nuronowych i ich zastosowaniach
- · dobór pre-trenowanych algorytmów. Przedstawienie istniejących rozwiązań OpenSource.

#### 4. Zadania programistyczne:

- Skrypt sprawdzający poprawność zdjęć (czy wszystkie są 768x768)
- wprowadzenie do scikit-learn
- Wprowadzenie do biblioteki KERAS
- Generator danych
- Modyfikacja danych(zdjęc)
- Próba znanych pre-trenowanych sieci neuronowych i zmian danych na sub-próbie testowej (szybkość)
- Ostateczne uformowanie etapów pracy w pipeline
- Trening wszystkich danych treningowych na GPU Colab (potrzebne nowe konto, zestaw testowy ma 14.5GB)
- Ewaluacja przy użyciu danych testowych (osobne konto z przeniesioną siecią neuronową)
- Modyfikacje, prunning (opcjonalne) <- GOTO 6
- Zapisanie modelu
- Predykcja i utworzenie pliku do submisji

Każdy z tych etapów będzie wymagał jakiejś dyskusji (slack/hangout, ponieważ pisanie tekstu zajmuje więcej czasu, niż mówienie do mikrofonu). Do administracji możemy użyć trello z poziomu Slacka, lub tablicy githuba do zarządzania zadaniami. Ponieważ, to ja jestem pomysłodawcą, będę również koordynatorem wprowadzającym przedyskutowane zmiany, etapy na koncie projektu. Jednak proponuję wyznaczyć kilka osób, które również będą mogły działać w projekcie (dodam je do grupy na GH) na wypadek mojej absencji (rodzina, dom, wakacje :-) )

#### **1.1.6 Pozostałe sprawy organizacyjne**

Generalnie możemy się umówić na codzienne spotkania na colab (10-15 minut max). Będziemy w miarę możliwości "symulować" metodologię scrum, ale dopasowaną do naszych potrzeb. Mamy już kanał na [slack,](https://kagglepolska.slack.com/messages/CC4MR2S9G) żeby móc się komunikować (jest możliwość dzwonienia do siebie, nie wiem jak z wieloosobowymi telekonferencjami). Jeżeli ktoś ma możliwości można też podczas sesji z colab używać hangouta, tam z pewnością można zapraszać wielu uczestników. Termin spotkań do ustalenia.

Kolejne rozdziały będą opisem tego jak co zrobić, lub zbiorem linków do przydatnych tutoriali i artykułów w sieci.

Przewiduję też sesje "na żywo" w colab, gdzie będziemy rozwiązywać problemy na bieżąco.

## <span id="page-8-0"></span>**1.2 Google Colab i Kaggle**

W trakcie realizacji zadania mamy możliwość używania Notebooka serwowanego przez Gogole Colaboratory, lub portal Kaggle. Oba mają swoje wady i zalety. Poniżej przedstawie je i opiszę jak z nich korzystać.

#### **1.2.1 Google Colab**

Dokument opisuje pokrótce jak podłączyć i używać produktu Google zwanego colab, które jest po prostu notatnikiem ipythona (ipython notebook) z warstwą współdzielenia podobną do Google Docs i opierającym się na autentykacji via konto google. Pliki zapisywane sa na naszym koncie w Google Drive. Niewatpliwa zaleta Colab jest udostepnianie za darmo całej przestrzeni dyskowej przypisanej do danego konta Google (około 15-17 GB) i udostępnianie pojedynczej jednostki GPU (Nvidia Tesla K80) do obliczeń. Colab posiada też znacza ilość preinstalowanych bibliotek pythona nakierowanych na machine learning (listing z 08.08.2018):

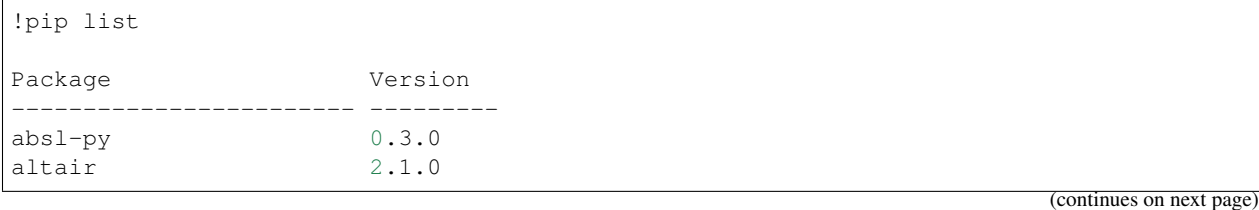

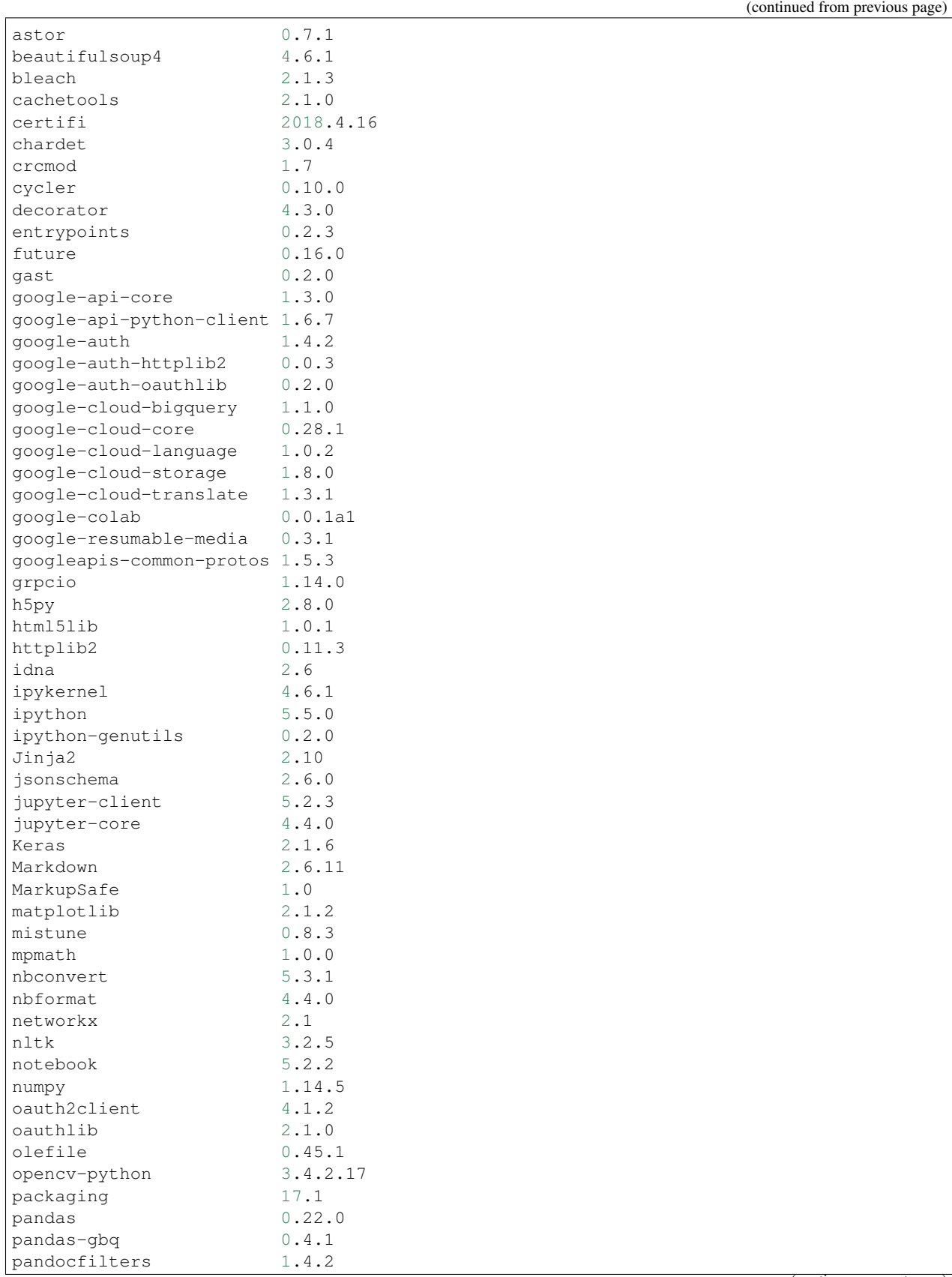

(continues on next page)

(continued from previous page)

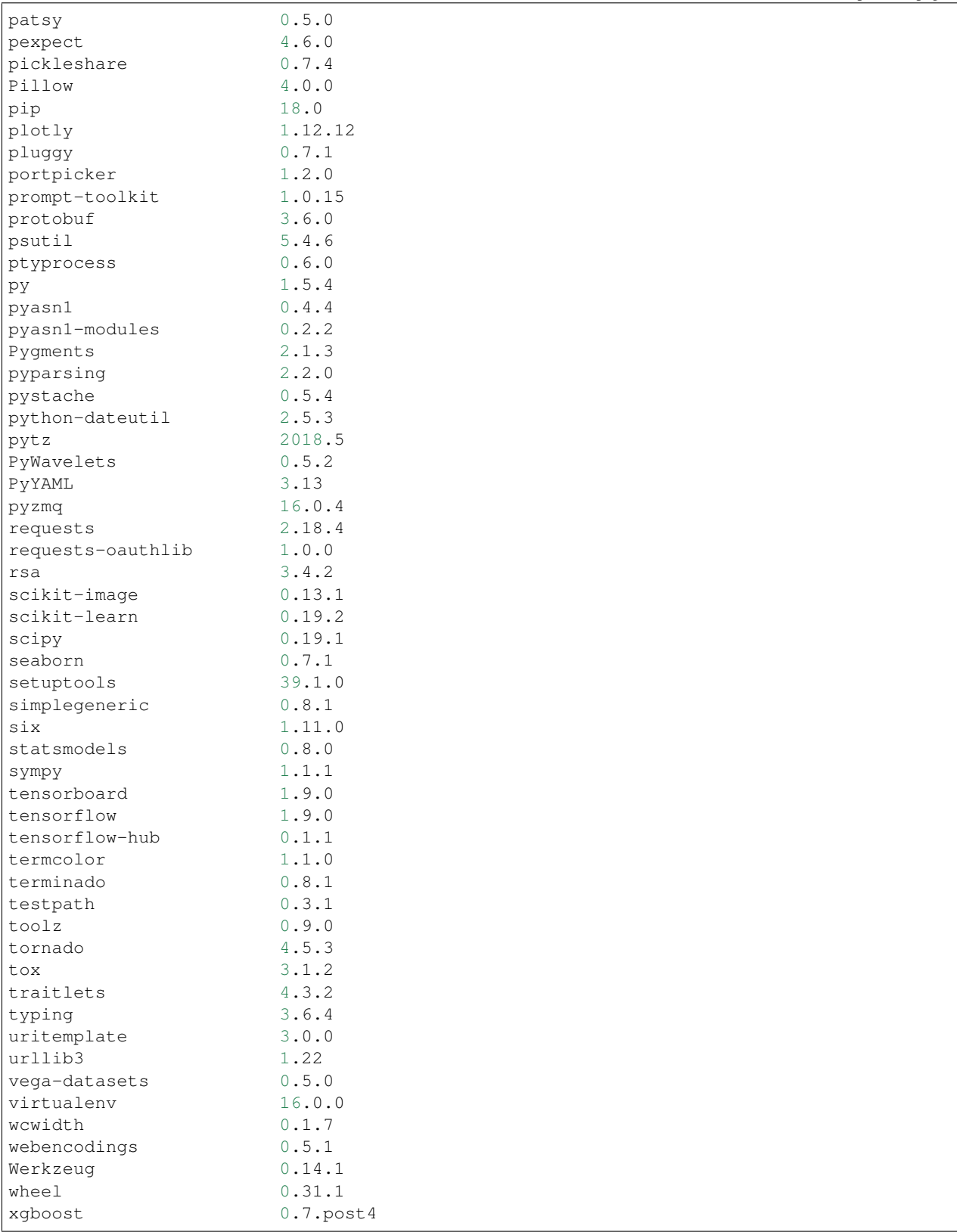

Najwazniejsze z nich to: Keras, matplolib, nltk, numpy, pandas, scikit-learn, seaborn, tensorflow, xgboost, to kom- ˙

pletny zestaw bibliotek do data science i uczenia maszynowego, z uwzglednieniem uczenia głebokiego, czyli deep learning. Najczęściej używaną będzie bibliotek Keras, która jest "nakładką" na kolejny produkt Google: TensorFlow. Jeżeli interesuje kogoś użycie Tensorflow w uczeniu maszynowym, proponuję zapoznać się z tym [kursem.](https://developers.google.com/machine-learning/crash-course/ml-intro)

Inne biblioteki, takie jak : scipy, statsmodels, również są przydatne, ale w tym tutorialu nie będą używane.

#### **Jak dołączyć?**

Podstawowym warunkiem używania Colab jest założenie konta w serwisie Google. Oprócz dziesiątek aplikacji sieciowych, właściciel takiego konta może dodać aplikację Colab. W momencie, kiedy już mamy konto Google (prawie każdy z telefonem android je ma, nie liczę osób z custom ROM :)) przechodzimy do aplikacji Google Drive i klikamy na nowy element –> Więcej i odnajdujemy Colaboratory na liście. To wszystko. Prawda, że proste?

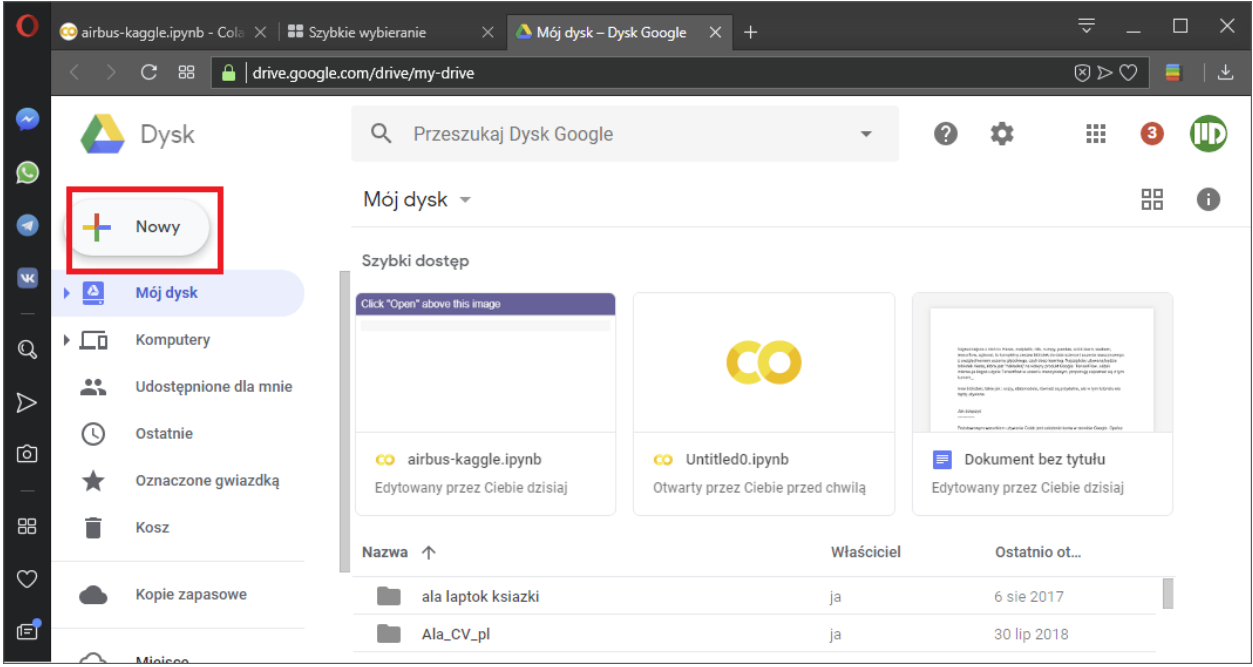

#### **Interfejs**

Mamy panel z boku, który zbiera linki komórek markdown w spis treści. Dodatkowo wszystkie możliwości ipython notebook. Kmórki kodu, komórki mardown z pełna obsługą LaTeXa. Ewaluacja komórek to Shift+Enter.

#### **Akceleracja GPU**

Aby móc skorzystać z GPU musimy najpierw aktywować tę opcję w ustawieniach notebooka. Przechodzimy do Edit –> Notebook Settings

a następne zaznaczamy:

Gotowe!

Żeby sprawdzić, czy operacja się udała wpisujemy w wolną komórkę z kodem:

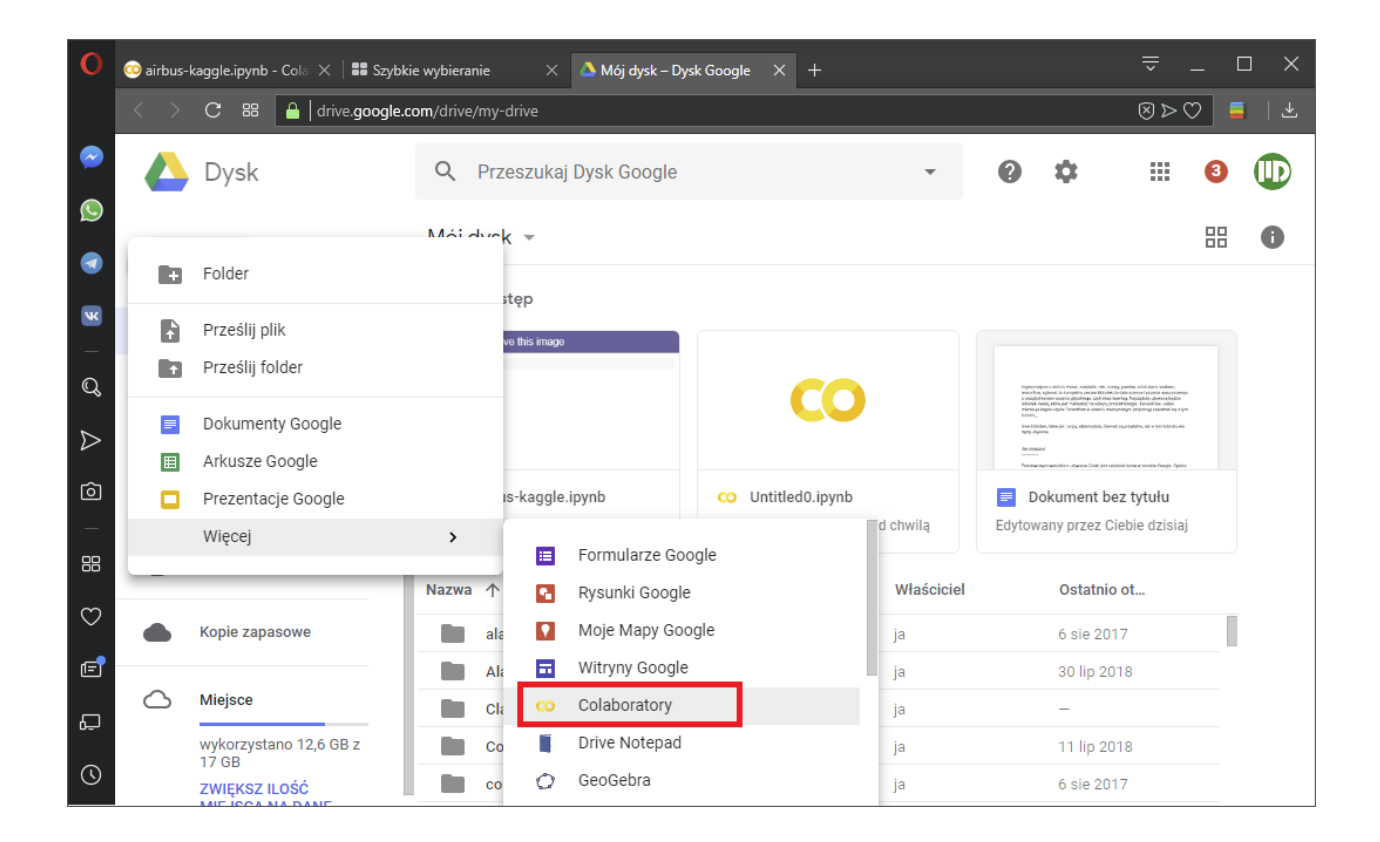

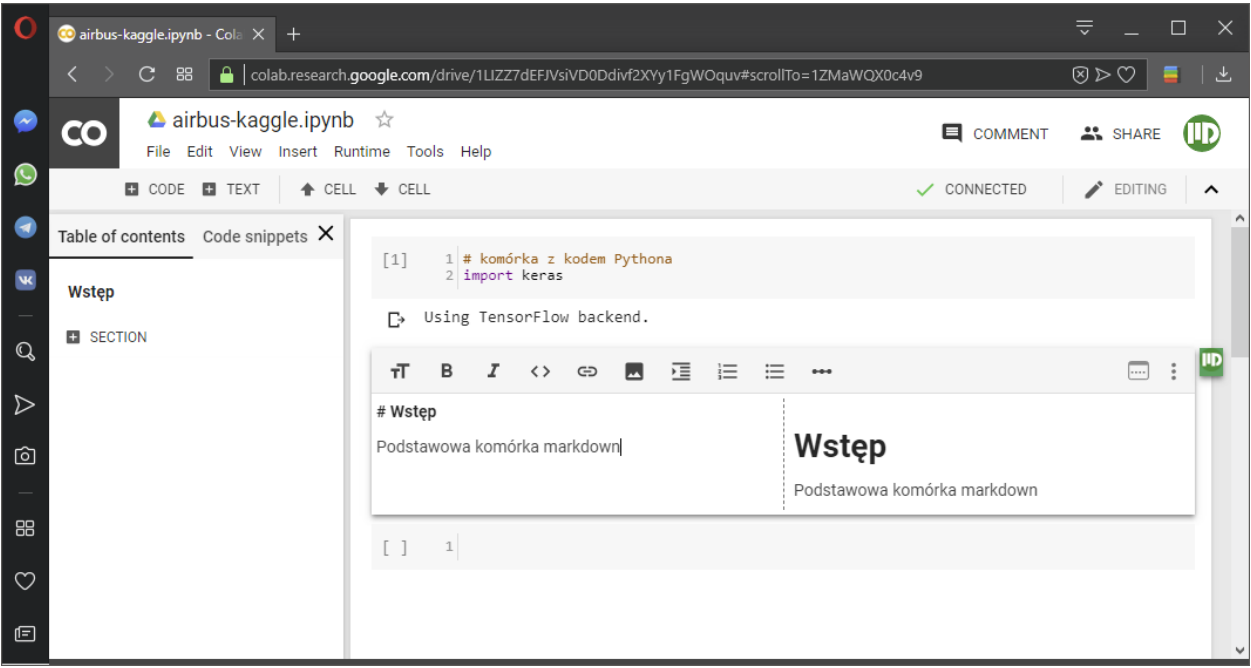

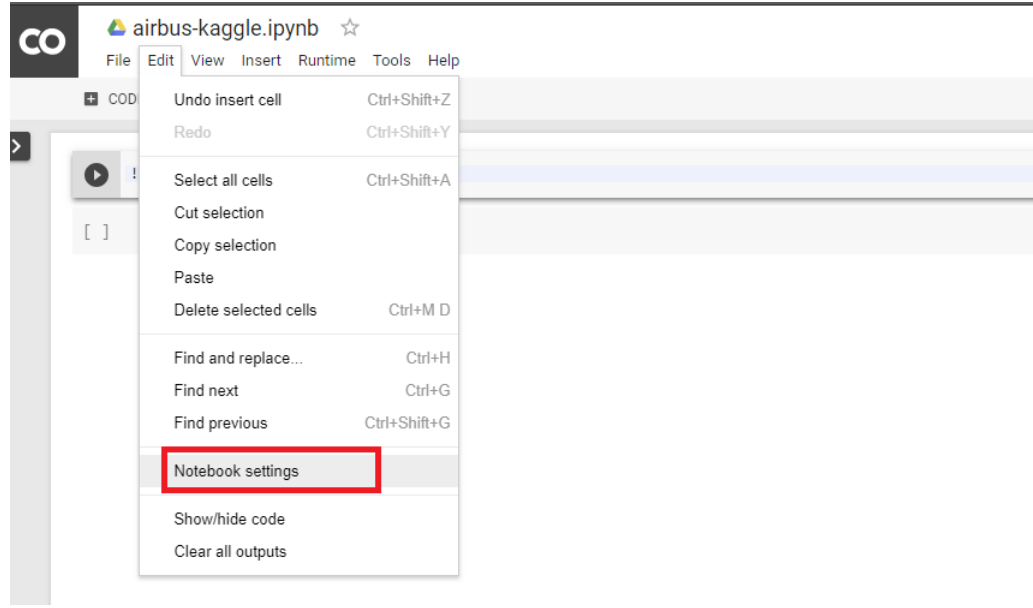

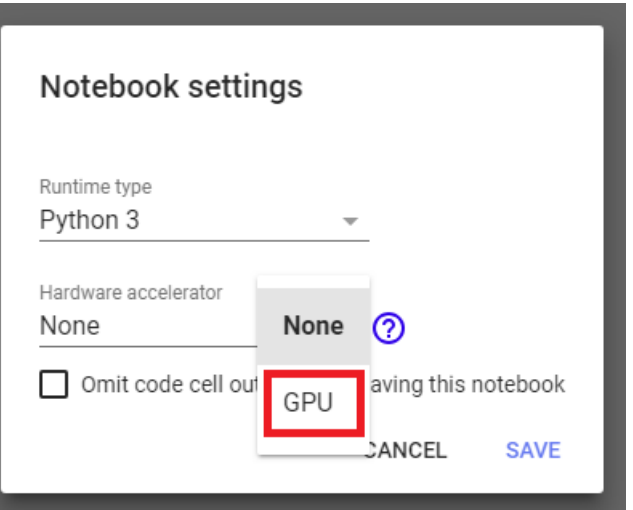

```
import tensorflow as tf
tf.test.gpu_device_name()
'/device:GPU:0'
```
Powinniśmy uzyskać string z miejscem montowania GPU. Jeżeli pojawił sie pusty string, to oznacza, żę aktywacja GPU nie powiodła się.

Aby dokładnie poznać parametry dostępnej karty graficznej, wpisujemy:

```
from tensorflow.python.client import device_lib
device_lib.list_local_devices()
[name: "/device:CPU:0"
device_type: "CPU"
memory_limit: 268435456
locality {
}
incarnation: 13693741527332965188, name: "/device:GPU:0"
device_type: "GPU"
memory_limit: 11281989632
locality {
 bus_id: 1
 links {
  }
}
incarnation: 9298481268220974714
physical_device_desc: "device: 0, name: Tesla K80, pci bus id: 0000:00:04.0, compute
˓→capability: 3.7"
```
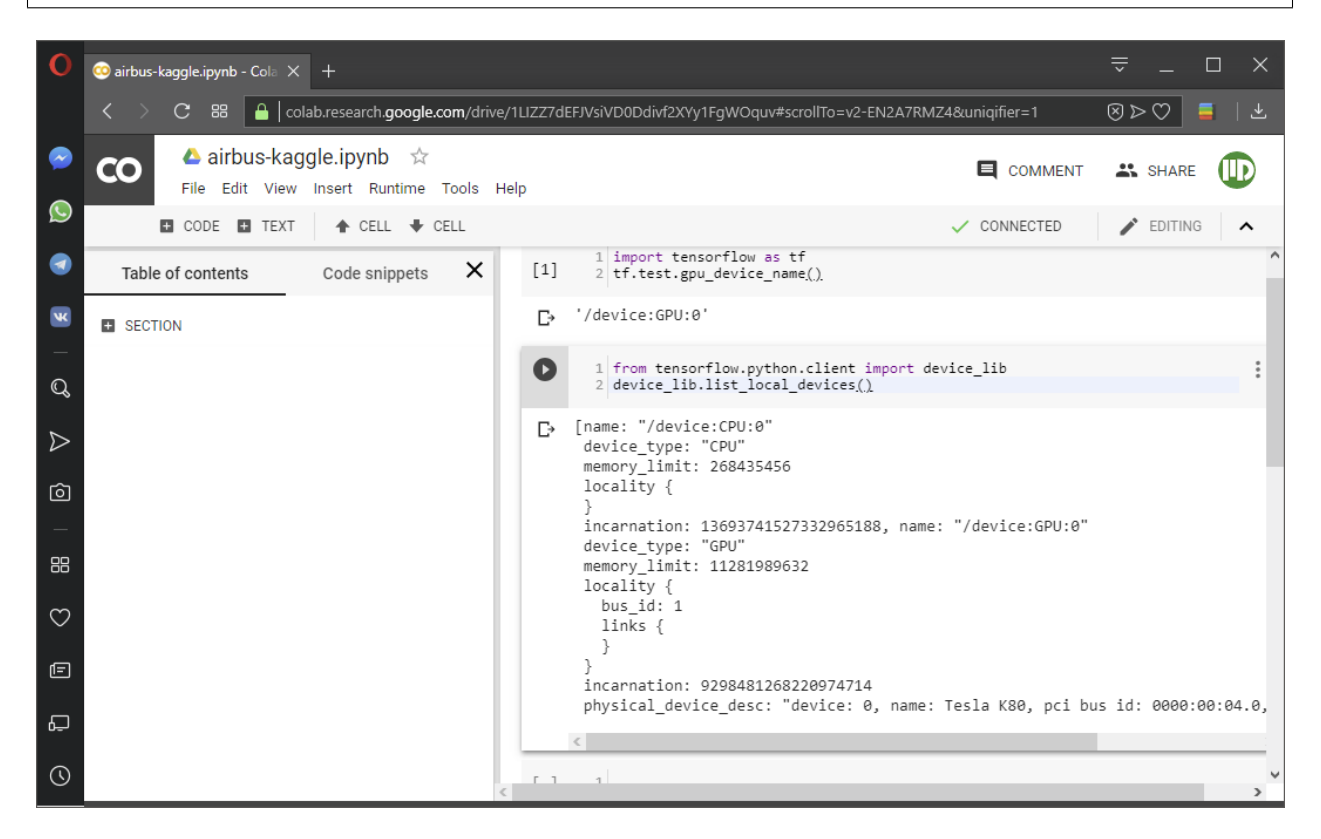

## **1.2.2 Kaggle Notebook**

Podobnie jak Google, portal Kaggle również udostępnia własną implementację Jupyter Notebook. Notebooki Kaggla od niedawna również umożliwiają użycie GPU do przyspieszenia obliczeń. Również jest to Nvidia Tesla K80. Kaggle Notebook oferuje również znaczną ilość pre-instalowanych paczek (524 paczki):

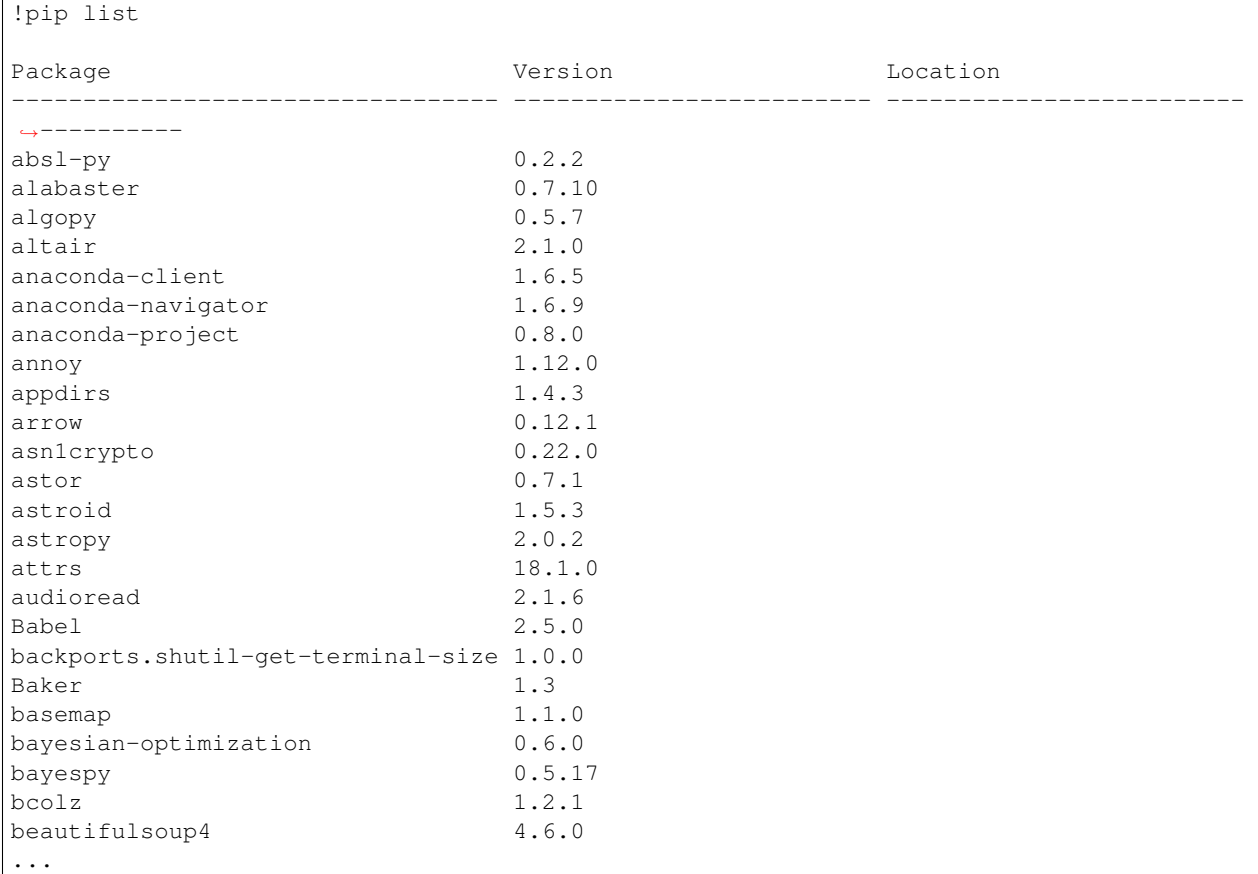

Co ciekawe Kaggle ma pre-instalowane paczki związane nie tylko z uczeniem maszynowym, ale również z wieloma specyficznymi dziedzinami takimi jak biologia obliczeniowa (biopython), astronomia (astropy). Z ciekawszych, które udało mi się zauważyć można wymienić cały zestaw paczek do map i GIS (basemap, Cartopy, Fiona, GDAL, geopandas etc.), paczki do przyspieszenia Pythona (numba, Cython), manipulacji danymi (odo, pandas, dask), wizualizacji danych (matplotlib, bokeh, plotly, seaborn, vega). Do wyboru, do koloru.

#### **Interfejs**

Interfejs jest prosty i bardzo podobny do colabowego. Działają nawet skróty z jupyter notebook.

#### **Akceleracja GPU**

Jak aktywować jednostkę GPU? Podczas tworzenia nowego "kernela" (notebooka) otwieramy menu ustawień schowane pod prawym, bocznym panelem i przechodzimy do

Następnie wybieramy opcję GPU on i gotowe. Na dolnym pasku ze statusem naszego notebooka powinna się pojawić kontrolka "GPU ON".

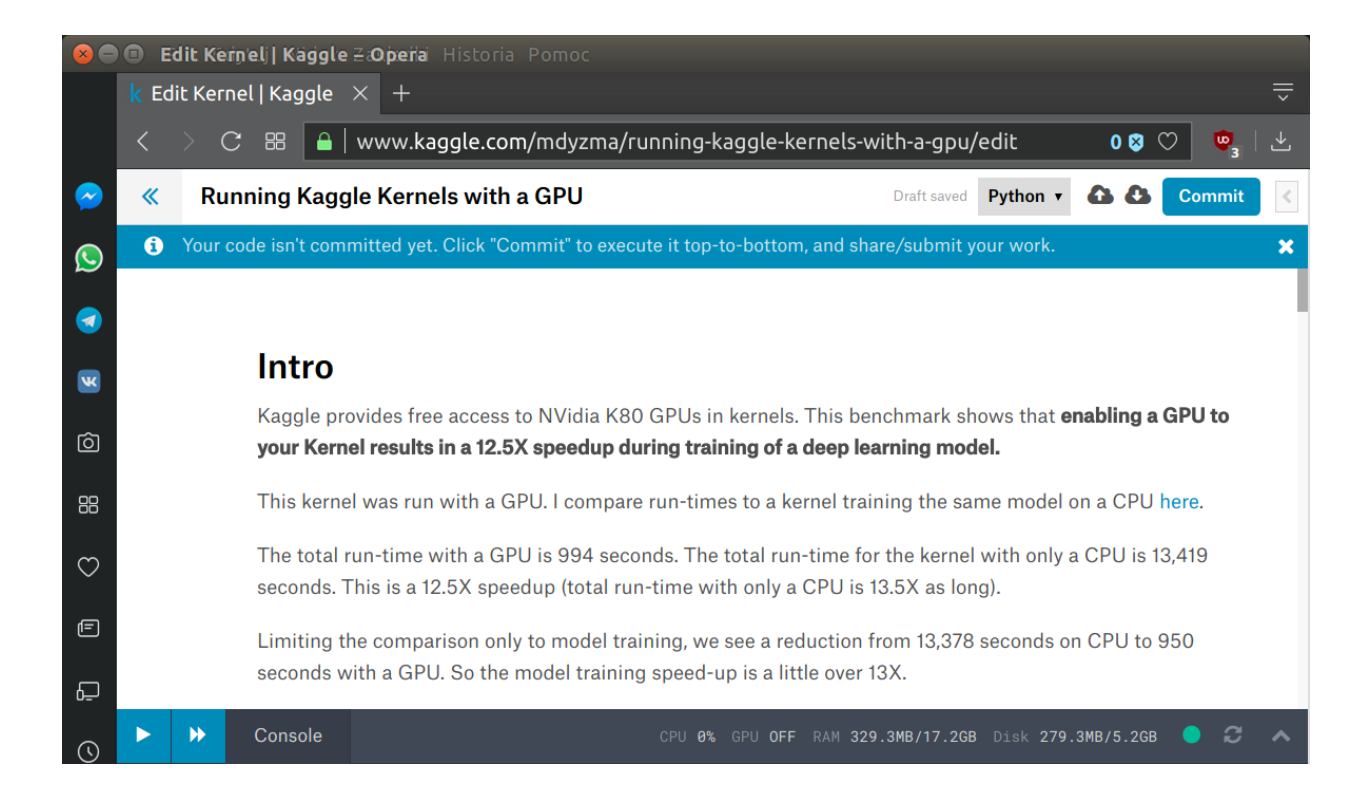

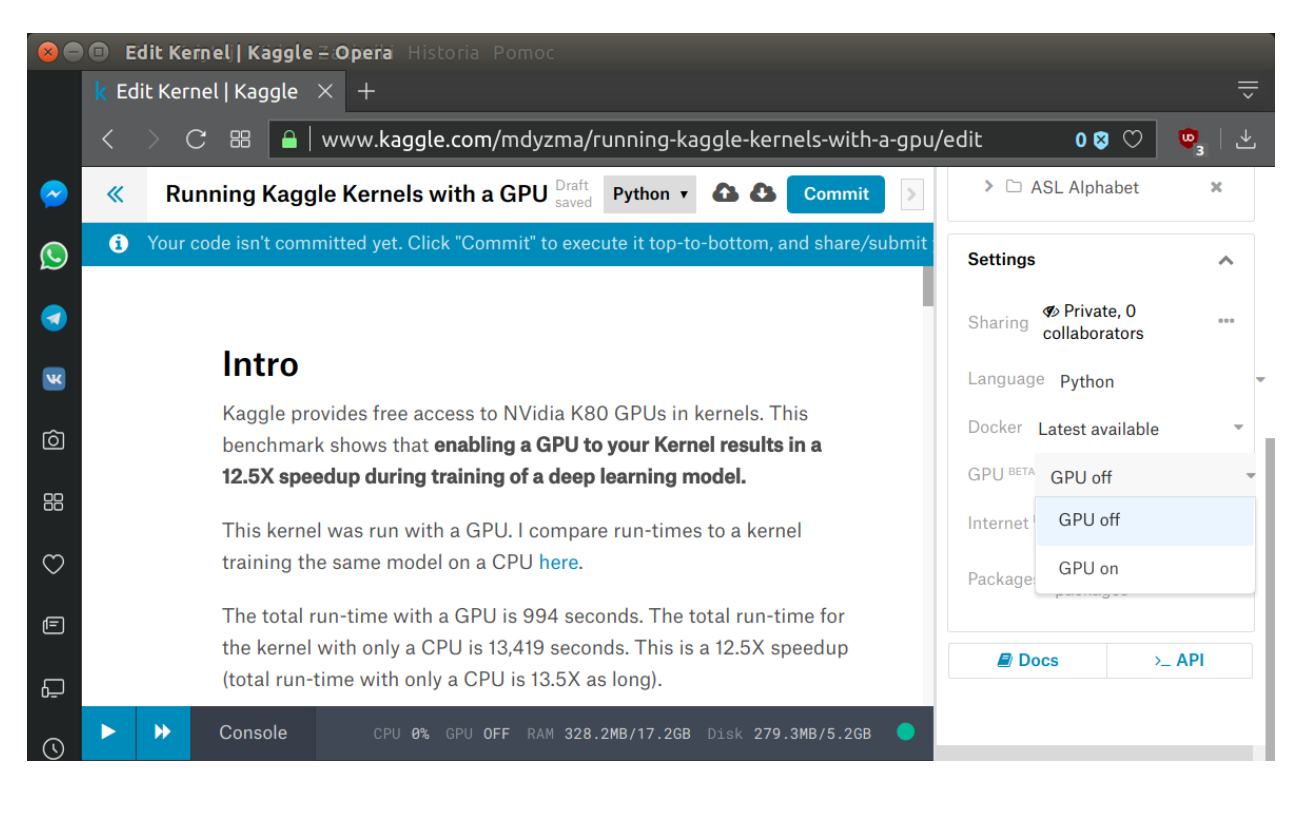

#### ₩ Console C CPU 0% GPU ON RAM 217MB/14GB Disk 279.3MB/5.2GB

## **1.2.3 Podsumowanie**

Jak wspomniałem oba rozwiązania mają swoje plusy i minusy. Pokrótce:

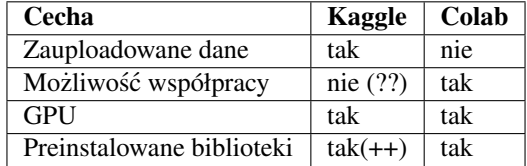

Ponieważ nasza grupa nastawiona jest na edukację razem, moim zdaniem opcja współpracy Google Colab przeważa i warto zainwestować trochę czasu w upload próbki zdjęć na konto Google i móc dzielić Notebooka z całą grupą.

### **1.2.4 Ważne linki**

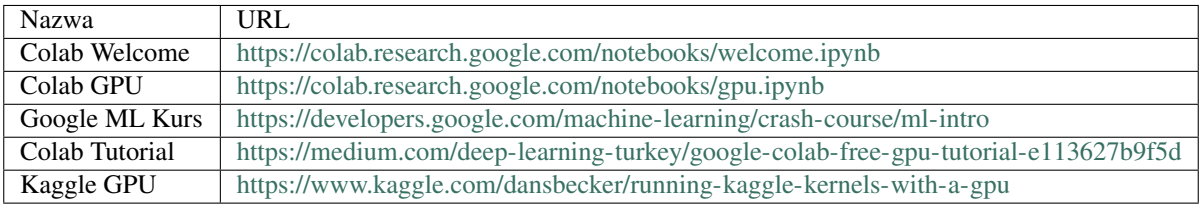

## <span id="page-18-0"></span>**1.3 Pre-processing danych**

## **1.3.1 Wczytywanie danych**

## **1.3.2 Wizualizacje**

**Obrazki na wykresach**

**Wyswietlanie kanałów RGB ´**

**Histogramy**

## **1.3.3 Modyfikacje (augmentacja)**

**Translacja**

**Skalowanie**

**Rotacja**

**Odbicie**

**Manipulacje oswietleniem ´**

**Manipulacje paletami barw**

### **1.3.4 Wa ˙zne linki**

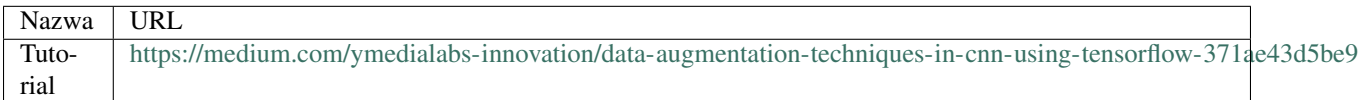

## <span id="page-19-0"></span>**1.4 Sieci Neuronowe**

#### **1.4.1 Podstawowe zagadnienia**

**Overfitting**

**Underfitting**

**Backpropagation**

**Warstwy**

**Neuron**

**Liniowy**

**ReLU**

**Sigmoidalny**

**Transfer learning**

**Co to jest siec neuronowa ´**

**Rodzaje sieci neuronowych**

#### **1.4.2 Miary jakosci ´**

**Miara jakosci uczenia ´**

**Miara klasyfikacji**

**Dokładnos´c (Accuracy) ´**

**Confusion matrics**

#### **1.4.3 Konwolucyjne Sieci Neuronowe (CNN / ConvNets)**

#### **Warstwy Konwolucyjne**

**Warstwy agregująca (pooling)** 

**W** pełni połączone

**1.4.4 Wa ˙zne linki**

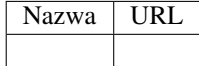

# CHAPTER 2

Indices and tables

- <span id="page-20-0"></span>• genindex
- modindex
- search